# Konfigurieren von Token Ring- und Ethernet-VLANs auf dem Catalyst 5000 mithilfe eines RSM Ī

## Inhalt

[Einführung](#page-0-0) [Voraussetzungen](#page-0-1) [Anforderungen](#page-0-2) [Verwendete Komponenten](#page-0-3) [Konventionen](#page-1-0) **[Hintergrundtheorie](#page-1-1) [Konfigurieren](#page-2-0)** [Konfigurieren des Token-Ring mit RSM für SRB und Multiring für IP](#page-3-0) [Kommunikation zwischen Ethernet- und Token-Ring-VLANs auf demselben Switch](#page-5-0) [Überprüfen](#page-6-0) [Fehlerbehebung](#page-11-0) [Zugehörige Informationen](#page-11-1)

# <span id="page-0-0"></span>**Einführung**

In diesem Dokument wird erläutert, wie Token Ring Switching auf dem Catalyst 5000 und dem Route Switch Module (RSM) konfiguriert wird. Im Mittelpunkt dieses Dokuments stehen insbesondere die Konfiguration des Catalyst 5000 mit dem RSM für die IP-Weiterleitung in einer Bridge-Umgebung mit Quell-Route-Routern sowie die erforderlichen Schritte. Außerdem wird eine Beispielkonfiguration für die Kommunikation zwischen einem Ethernet-VLAN und einem Token-Ring-VLAN über das RSM bereitgestellt. In diesem Dokument werden auch einige der am häufigsten verwendeten show-Befehle behandelt.

# <span id="page-0-1"></span>**Voraussetzungen**

#### <span id="page-0-2"></span>Anforderungen

Cisco empfiehlt, über Kenntnisse in folgenden Bereichen zu verfügen:

- Token Ring Switching-Konzepte, einschließlich Token Ring Bridge Relay Function (TrBRF) und Token Ring Concentrator Relay Function (TrCRF).
- Konfigurieren und Verwalten von Cisco Routern und Switches

#### <span id="page-0-3"></span>Verwendete Komponenten

Die Informationen in diesem Dokument basieren auf den folgenden Software- und Hardwareversionen:

• Catalyst 5505 mit Supervisor Engine III Softwareversion 4.5(6), mit folgenden Installationen:Route Switch Module mit Cisco IOS® Software Version 12.1(2) mit IBM Feature SetEthernet-Blade mit Softwareversion 4.5(6)Token Ring-Blade mit Softwareversion 3.3(2)

Die Informationen in diesem Dokument wurden von den Geräten in einer bestimmten Laborumgebung erstellt. Alle in diesem Dokument verwendeten Geräte haben mit einer leeren (Standard-)Konfiguration begonnen. Wenn Ihr Netzwerk in Betrieb ist, stellen Sie sicher, dass Sie die potenziellen Auswirkungen eines Befehls verstehen.

#### <span id="page-1-0"></span>Konventionen

Weitere Informationen zu Dokumentkonventionen finden Sie unter [Cisco Technical Tips](http://www.cisco.com/en/US/tech/tk801/tk36/technologies_tech_note09186a0080121ac5.shtml) [Conventions](http://www.cisco.com/en/US/tech/tk801/tk36/technologies_tech_note09186a0080121ac5.shtml) (Technische Tipps zu Konventionen von Cisco).

## <span id="page-1-1"></span>**Hintergrundtheorie**

Im Gegensatz zu Ethernet-VLANs, bei denen ein VLAN effektiv ein physisches Ethernet-Segment darstellt (z. B. eine Broadcast-Domäne), verwendet Token Ring-Switching mehrere VLANs pro Broadcast-Domäne. Das zentrale Konzept ist das Token Ring Bridge Relay Function (TrBRF) VLAN. Dies ist ein VLAN, das die Bridging-Funktionalität in einem Token-Ring-Netzwerk darstellt. Unter diesem TrBRF oder Bridge konfigurieren Sie ein oder mehrere TrCRF-VLANs (Token Ring Concentrator Relay Function). Diese entsprechen den physischen Ringen in einem Token-Ring-Netzwerk. Im Rahmen der Definition muss jedem Ring eine eindeutige Rufnummer zugewiesen werden.

Endgeräte auf verschiedenen TrCRFs können über die Bridging-Funktion im TrBRF ohne externe Bridge oder Router miteinander kommunizieren. Ein Switch kann mit mehr als einem TrBRF-VLAN konfiguriert werden, jedes mit den zugehörigen TrCRF-VLANs. Für die Kommunikation zwischen den TrBRFs ist jedoch ein externes Gerät wie ein Router erforderlich.

Das TrBRF-VLAN kann auf zwei Arten konfiguriert werden: entweder als transparente Bridge oder als Source Route Bridge. Da typische Token-Ring-Switches in IBM-Shops installiert werden, die bereits Source Route Bridging (SRB) verwenden, ist die häufigste Konfiguration des TrBRF als Source Route Bridge.

Token-Ring-VLANs wie Ethernet-VLANs müssen einen Spanning-Tree-Algorithmus ausführen, um Schleifen zu vermeiden. Im Gegensatz zu Ethernet-VLANs müssen sie jedoch zwei Instanzen davon ausführen, eine auf TrBRF-Ebene und eine auf TrCRF-Ebene.

Wenn der TrBRF als Transparent Bridge (mode srt, wenn Sie die abhängigen TrCRFs einrichten) funktioniert, muss er so konfiguriert werden, dass IEEE als Spanning Tree Protocol auf TrBRF-Ebene (STP-Ansicht) ausgeführt wird.

Wenn der TrBRF als Source Route Bridge (mode srb beim Einrichten der abhängigen TrCRFs) funktioniert, muss er so konfiguriert werden, dass IBM als Spanning Tree Protocol auf TrBRF-Ebene (stp ibm) ausgeführt wird.

Das Spanning Tree Protocol, das auf der TrCRF-Ebene ausgeführt wird, wird automatisch anhand des Bridging-Modus ausgewählt. Wenn der Bridging-Modus SRB ist (z. B. wird auf der TrBRF das

IBM Spanning Tree Protocol ausgeführt), wird das IEEE Spanning Tree Protocol auf der TrCRF-Ebene ausgeführt. Wenn der Bridging-Modus Transparent Bridging ist (auf der TrBRF wird beispielsweise bereits das IEEE Spanning Tree Protocol ausgeführt), lautet das Spanning Tree-Protokoll auf TrCRF-Ebene CISCO.

Weitere Informationen zum Konzept von TrBRF und TrCRF finden Sie unter [Token Ring Switching](http://www.cisco.com/en/US/products/hw/switches/ps593/products_tech_note09186a00800a8917.shtml) [Concepts.](http://www.cisco.com/en/US/products/hw/switches/ps593/products_tech_note09186a00800a8917.shtml)

### <span id="page-2-0"></span>**Konfigurieren**

In diesem Abschnitt erhalten Sie Informationen zum Konfigurieren der in diesem Dokument beschriebenen Funktionen.

Hinweis: Verwenden Sie das [Command Lookup Tool](http://tools.cisco.com/Support/CLILookup/cltSearchAction.do) (nur [registrierte](http://tools.cisco.com/RPF/register/register.do) Kunden), um weitere Informationen zu den in diesem Dokument verwendeten Befehlen zu erhalten.

Bevor Sie Token Ring-VLANs konfigurieren können, müssen alle Token Ring-Switches in der Domäne VLAN Trunking Protocol (VTP) V2 ausführen. Um eine Unterbrechung der vorhandenen VTP-Domäne zu vermeiden, sollten Sie die neu hinzugefügten Switches mit dem folgenden Befehl als Transparent- oder Client-Modus konfigurieren:

```
set vtp domain cisco mode transparent V2 enable
```
Weitere Informationen zu VTP finden Sie unter [Konfigurieren von VTP.](http://www.cisco.com/en/US/docs/switches/lan/catalyst5000/catos/6.x/configuration/guide/vtp.html) Der Standardmodus ist Server.

Richten Sie als Nächstes das TrBRF-VLAN oder die VLANs am Switch ein. In diesem Beispiel sind zwei separate TrBRFs als Source Route Bridges eingerichtet, da dies der häufigste Konfigurationstyp ist.

Erstellen Sie die TrBRF-VLANs auf dem Switch.Dies ist das übergeordnete Element für die 1. TrCRF-VLANs, denen Ports mit verbundenen Endgeräten zugewiesen sind.Hinweis: Da Sie Source Route Bridging verwenden, ist das Spanning Tree Protocol auf ibm festgelegt.

```
set vlan 100 type trbrf name test_brf bridge 0xf stp ibm
set vlan 200 type trbrf name test_brf2 bridge 0xf stp ibm
```
2. Erstellen Sie die TrCRF-VLANs.**Hinweis:** Der Modus ist auf SRB festgelegt, und die Klingelnummer kann in der Hexadezimal- oder Dezimalschreibweise eingegeben werden, wie im nächsten Beispiel gezeigt. Wenn Sie die Konfigurationen anzeigen, zeigt der Switch sie jedoch im Hexadezimalformat an.

```
set vlan 101 type trcrf name test_crf101 ring 0x64 parent 100 mode srb
!--- All rings in hexadecimal. set vlan 102 type trcrf name test_crf102 ring 0x65 parent
100 mode srb
set vlan 103 type trcrf name test_crf103 ring 0x66 parent 100 mode srb
set vlan 201 type trcrf name test_crf201 decring 201 parent 200 mode srb
!--- All rings in decimal. set vlan 202 type trcrf name test_crf202 decring 202 parent 200
mode srb
set vlan 203 type trcrf name test_crf203 decring 203 parent 200 mode srb
```
Weisen Sie die VLANs den im Switch-Netzwerk vorgesehenen Ports zu.Weisen Sie den 3. CRF-VLANs die Ports auf die gleiche Weise zu wie Ethernet-Ports zugewiesen werden.Beispiel: Hier weisen Sie VLAN 101 die Ports 8/1-4 zu, d. h. die Ringnummer 100 (0x64). Da das Standard-VLAN für alle Token-Ring-Ports 1003 ist, wie auch VLAN 1 der Standard für alle Ethernet-Ports ist, wird auch VLAN 1003 geändert. ptera-sup (enable) **set vlan 101 8/1-4**

```
VLAN 101 modified.
VLAN 1003 modified.
VLAN Mod/Ports
---- -----------------------
101 8/1-4
ptera-sup (enable) set vlan 201 8/5-8
VLAN 201 modified.
VLAN 210 modified.
VLAN Mod/Ports
---- -----------------------
201 5/1
       8/5-8
```
Nachdem Sie TrCRF-VLANs alle erforderlichen Token Ring-Ports zugewiesen haben, ist die Konfiguration des Switches abgeschlossen. Geräte in TrCRFs unter demselben VLAN können nun eine Routen-Bridge zwischen ihnen bereitstellen.

Da es sich bei IP-Verbindungen um eine Bridge-Umgebung handelt, müssen alle Endgeräte Teil desselben IP-Netzwerks sein. Da der TrBRF jedoch als Quell-Routen-Bridge fungiert, benötigen Router, die mit verschiedenen TrCRFs verbunden sind, eine Multi-Ring-Option, um das Routing Information Field (RIF) zwischenspeichern und verwenden zu können.

Bei einem mit TrCRF 101 verbundenen externen Router wird beispielsweise die Token Ring-Schnittstelle wie folgt konfiguriert:

**source-bridge ring-group 2000 ! interface token-ring 0 ip address 1.1.1.10 255.255.255.0 multiring all source-bridge 100 1 2000** *!--- The ring number is 100, to match CRF 101 ring number; !--- and 2000 is the virtual ring number of the router.* **source-bridge spanning**

#### <span id="page-3-0"></span>Konfigurieren des Token-Ring mit RSM für SRB und Multiring für IP

Wenn Sie IP in einem Bridge-Netzwerk mit Quell-Route-Routen weiterleiten, müssen Sie der Konfiguration Multi-Ring hinzufügen und das Bridging zwischen Quellroute konfigurieren. Der Grund hierfür ist, dass Sie mit dem RSM die Bridge vom Switch zum RSM erweitern und einen Pseudoring erstellen müssen, an den der Multi-Ring-Code an das RIF anhängt. Sie erstellen diesen Pseudoring, wenn Sie eine TrCRF unter dem übergeordneten TrBRF erstellen, der im RSM unter dem Multi-Ring-Code zugewiesen ist.

Da Sie auch das Source-Route Bridging für das RSM konfigurieren müssen, müssen Sie das Schnittstellen-VLAN mit dem virtuellen Ring des RSM verknüpfen. Dies geschieht, wenn Sie unter jedem TrBRF eine TrCRF-Nummer erstellen, die mit der Ringnummer des virtuellen RSM übereinstimmt. Sie können dieselbe TrCRF sowohl für das Multi-Ring- als auch für das Source Route Bridging verwenden, sofern diese über dieselbe Ringnummer verfügen. Siehe nächstes Diagramm:

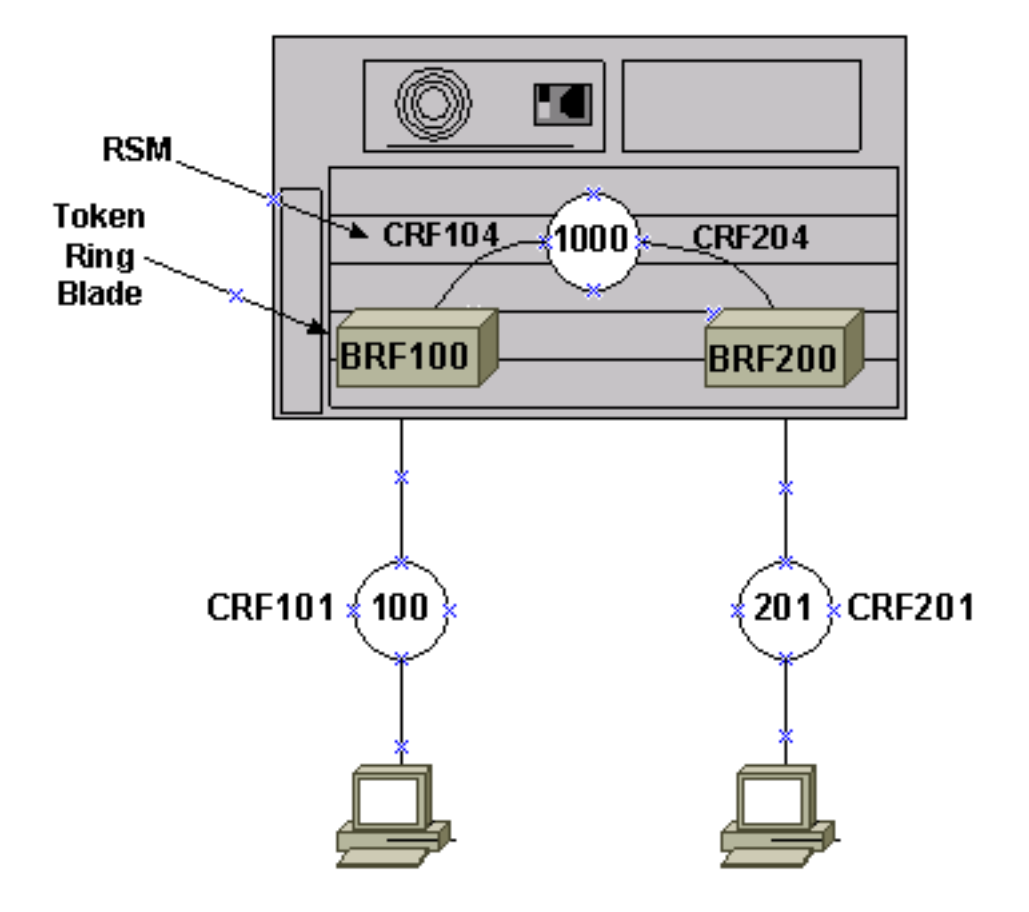

In diesem Beispiel richten Sie das RSM als virtuellen Ring 1000 mit dem globalen Befehl sourcebridge ring-group 1000 ein.

1. Richten Sie die entsprechenden Pseudo-TrCRFs auf dem Switch ein, eines für jeden TrBRF, mithilfe der folgenden Befehle:

**set vlan 104 type trcrf name test\_crf104 decring 1000 parent 100 mode srb set vlan 204 type trcrf name test\_crf204 decring 1000 parent 200 mode srb**

Hinweis: Die Rufnummern für die oben genannten TrCRFs müssen mit dem virtuellen Ring im RSM 1000 übereinstimmen. Außerdem werden den Pseudo-TrCRFs keine Ports zugewiesen. Die physischen Ports werden TrCRF 101 und 201 zugewiesen, wie im Beispiel in Schritt 3 des Hauptabschnitts [Konfigurieren](#page-2-0) dieses Dokuments gezeigt.

2. Fügen Sie im RSM für jeden auf dem Switch konfigurierten TrBRF einen Befehl i**nterface** vlan hinzu:

**interface vlan100 type trbrf interface vlan200 type trbrf**

Fügen Sie den VLAN-Schnittstellen die Befehle für Multi-Ring- und Source-Route-Bridging 3.hinzu.Diese weisen den Router darauf hin, welches TrCRF-VLAN dem virtuellen Ring im Router zugewiesen wurde. In diesem Dokumentbeispiel sind es die VLANs 104 und 204, die beide eine Ringnummer von 1000 haben, um der Ringgruppe im Router zu entsprechen.Sie müssen außerdem IP-Adressen hinzufügen, um IP-Datenverkehr weiterzuleiten, sodass Sie

am Ende die folgende Konfiguration erhalten:

```
source-bridge ring-group 1000
!
interface vlan100 type trbrf
 ip address 1.1.1.1 255.255.255.0
 multiring trcrf-vlan 104 ring 1000
 multiring all
 source-bridge trcrf-vlan 104 ring-group 1000
 source-bridge spanning
!
interface Vlan200 type trbrf
 ip address 1.1.2.1 255.255.255.0
 multiring trcrf-vlan 204 ring 1000
 multiring all
 source-bridge trcrf-vlan 204 ring-group 1000
 source-bridge spanning
!
```
Hinweis: Aus Gründen der Einfachheit werden in diesem Beispiel keine IP-Protokollkonfigurationen angezeigt.

#### <span id="page-5-0"></span>Kommunikation zwischen Ethernet- und Token-Ring-VLANs auf demselben Switch

Sie können Token Ring- und Ethernet-VLANs auf demselben Switch konfigurieren, jedoch nur Datenverkehr zwischen diesen VLANs über ein RSM oder einen externen Router senden.

Wenn Sie den Switch und das RSM bereits wie oben in diesem Dokument beschrieben konfiguriert haben, können Sie ein Ethernet-VLAN hinzufügen und die Quell-Bridge-Übersetzung im RSM konfigurieren, um den Datenverkehr zwischen den beiden Medien zu überbrücken:

1. Richten Sie das Ethernet-VLAN ein, und weisen Sie ihm Ports mit dem Befehl set vlan zu: ptera-sup (enable) **set vlan 500 3/1-5**

```
Vlan 500 configuration successful
VLAN 500 modified.
VLAN 1 modified.
VLAN Mod/Ports
---- -----------------------
500 3/1-5
```
2. Richten Sie die VLAN-Schnittstelle im RSM ein, und ordnen Sie sie in eine transparente Bridge-Gruppe ein:

```
interface vlan 500
bridge-group 1
bridge 1 protocol ieee
```
3. Konfigurieren Sie die Quell-Bridge-Ubersetzung mit dem Befehl source-bridge transparent ring-group pseudo-ring bridge-numbertb-group, wobei: Ringgruppe ist der virtuelle Ring der Source-Bridge-Ringgruppe, der im RSM konfiguriert wird. In diesem Fall ist es 1000.Pseudo-Ring ist die Ringnummer, die dieser transparenten Bridging-Domäne zugewiesen wird. Sie können eine beliebige Nummer auswählen, diese sollte jedoch eindeutig sein, so wie echte Rufnummern innerhalb eines Bridge-Netzwerks mit Quell-Route-Verbindung eindeutig sein sollten. Im vorherigen Beispiel lautet die Ringnummer 3000. Bridge-Nummer ist die Bridge-Nummer, die zum Erstellen der RIF in Frames verwendet wird, die von der transparenten

Bridge-Gruppe kommen und an das Bridge-Netzwerk der Quellroute gesendet werden. In diesem Fall verwenden Sie 1.tb-group ist die Nummer der transparenten Bridge-Gruppe. In diesem Fall ist es 1.

```
source-bridge transparent 1000 3000 1 1
source-bridge ring-group 1000
     !
interface vlan100 type trbrf
     ip address 1.1.1.1 255.255.255.0
      multiring trcrf-vlan 104 ring 1000
     multiring all
      source-bridge trcrf-vlan 104 ring-group 1000
     source-bridge spanning
     !
interface Vlan200 type trbrf
     ip address 1.1.2.1 255.255.255.0
     multiring trcrf-vlan 204 ring 1000
     multiring all
      source-bridge trcrf-vlan 204 ring-group 1000
     source-bridge spanning
     !
interface vlan 500
   ip address 1.1.3.1 255.255.255.0
   bridge-group 1
bridge 1 protocol ieee
```
Hinweis: In diesem Szenario wird die IP geroutet, nicht überbrückt.

## <span id="page-6-0"></span>Überprüfen

In diesem Abschnitt überprüfen Sie, ob Ihre Konfiguration ordnungsgemäß funktioniert.

Das [Output Interpreter Tool](https://www.cisco.com/cgi-bin/Support/OutputInterpreter/home.pl) (nur [registrierte](http://tools.cisco.com/RPF/register/register.do) Kunden) (OIT) unterstützt bestimmte show-Befehle. Verwenden Sie das OIT, um eine Analyse der Ausgabe des Befehls show anzuzeigen.

show vlan: Auf dem Switch können Sie überprüfen, welche VLANs konfiguriert sind, den Bridging-Modus und den Spanning Tree.

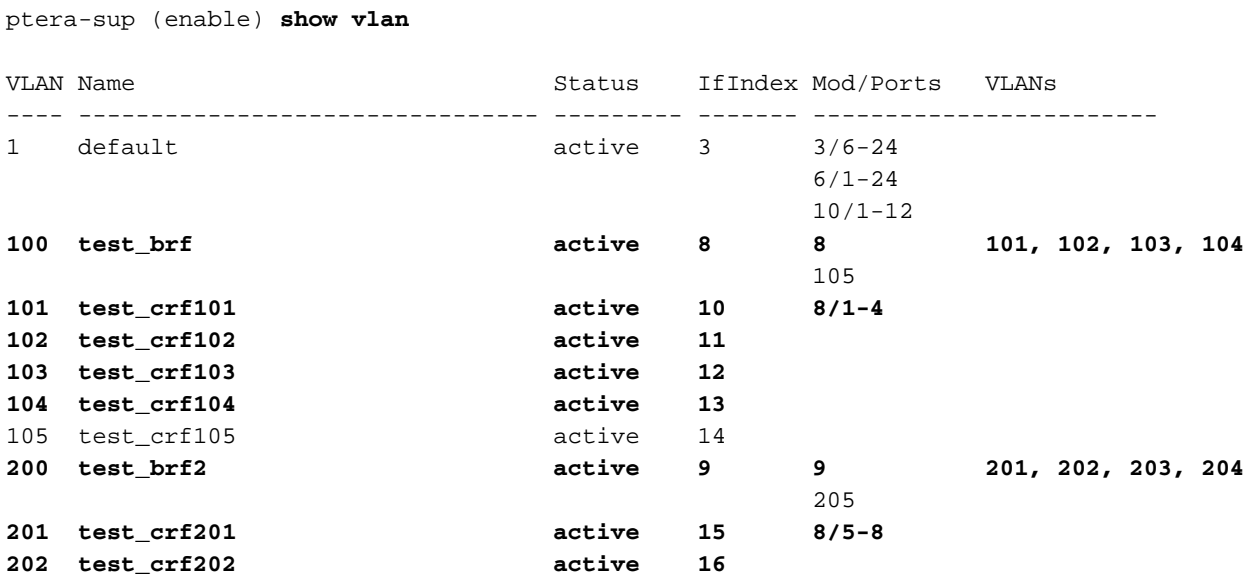

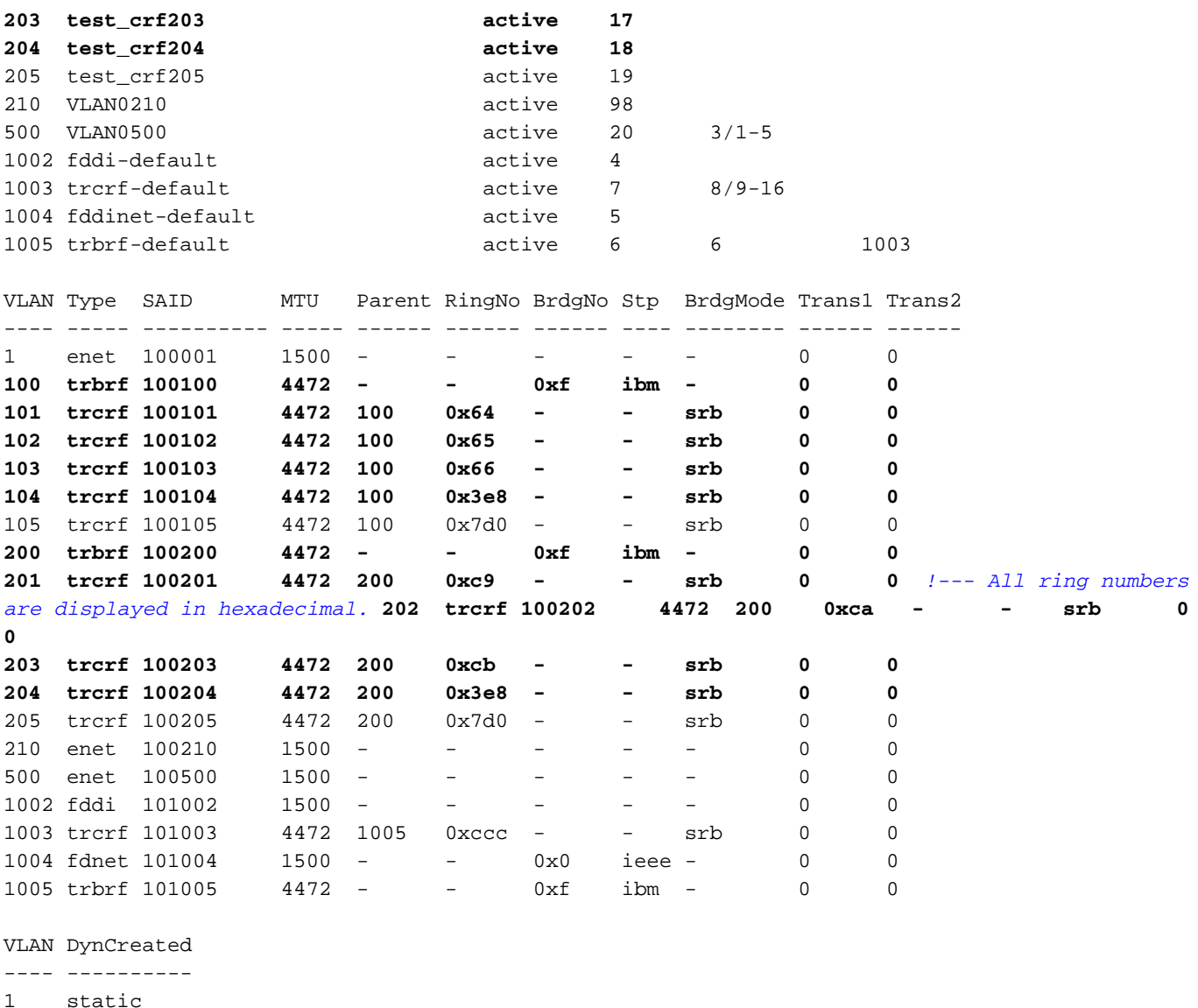

1 static 100 static 101 static 102 static 103 static 104 static 105 static 200 static 201 static 202 static 203 static 204 static 205 static 210 static 500 static 1002 static 1003 static 1004 static 1005 static

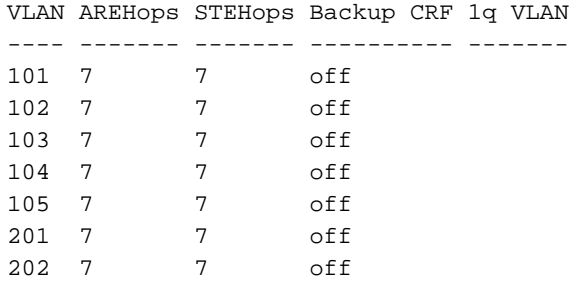

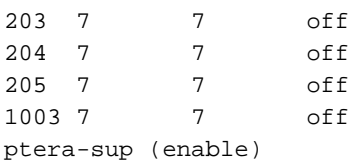

show spantree TrBRF vlan\_number: Zeigt wichtige Informationen an, wie z. B. welche Ports angeschlossen und weitergeleitet werden, und zeigt den Spanning Tree-Modus auf TrBRF-Ebene an.

ptera-sup (enable) **show spantree 100** VLAN 100 Spanning tree enabled **Spanning tree type ibm**<br>Designated Root 00-10-1f-29-f9-63 Designated Root Designated Root Priority 32768 Designated Root Cost 0<br>
Designated Root Port 1/0 Designated Root Port Root Max Age 10 sec Hello Time 2 sec Forward Delay 4 sec Bridge ID MAC ADDR 00-10-1f-29-f9-63 Bridge ID Priority 32768 Bridge Max Age 10 sec Hello Time 2 sec Forward Delay 4 sec Port,Vlan Vlan Port-State Cost Priority Portfast Channel\_id ------------------------ ---- ------------- ----- -------- ---------- ---------- **5/1 100 forwarding 5 4 disabled 0** 101 100 inactive 62 4 disabled 102 100 inactive 62 4 disabled 103 100 inactive 62 4 disabled 104 100 inactive 62 4 disabled 105 100 inactive 62 4 disabled \* = portstate set by user configuration.

Hinweis: In dieser Ausgabe wird Port 5/1 unter TrBRF VLAN 100 aufgeführt. Dies liegt daran, dass Sie ein RSM in Steckplatz 5 haben und dass ein ISL-Trunk verwendet wird, um die Bridge vom Switch automatisch auf das RSM zu erweitern. Weitere Informationen zur Token-Ring-ISL finden Sie unter [TR-ISL-Trunking zwischen Cisco Catalyst Switches der Serien 5000 und 3900 und](http://www.cisco.com/en/US/products/hw/switches/ps593/products_tech_note09186a00800a75fa.shtml) [Routern.](http://www.cisco.com/en/US/products/hw/switches/ps593/products_tech_note09186a00800a75fa.shtml)

show spantree TrCRF vlan\_number: Zeigt wichtige Informationen an, wie z. B. welche Ports angeschlossen und weitergeleitet werden, und zeigt den Spanning Tree-Modus auf TrCRF-Ebene an.

ptera-sup (enable) **show spantree 101** VLAN 101 Spanning tree enabled **Spanning tree type ieee** Designated Root 00-10-1f-29-f9-64 Designated Root Priority 32768 Designated Root Cost 0<br>Designated Root Port 1/0 Designated Root Port Root Max Age 10 sec Hello Time 2 sec Forward Delay 4 sec Bridge ID MAC ADDR 00-10-1f-29-f9-64 Bridge ID Priority 32768 Bridge Max Age 10 sec Hello Time 2 sec Forward Delay 4 sec

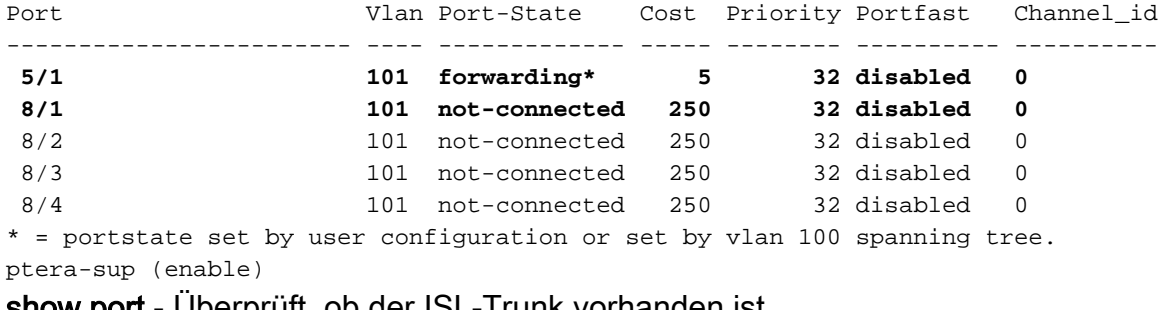

show port - Überprüft, ob der ISL-Trunk vorhanden ist.

ptera-sup (enable) **show port 5/1** Port Name Status Vlan Level Duplex Speed Type ----- ------------------ ---------- ---------- ------ ------ ----- ------------ **5/1 connected trunk normal half 400 Route Switch** Port Trap IfIndex ----- -------- ------- 5/1 disabled 81 Last-Time-Cleared -------------------------- Sat Jun 29 2002, 03:15:59

```
ptera-sup (enable)
```
show trunk - Zeigt an, welche Ports weitergeleitet werden und welche inaktiv sind, und zeigt den Spanning Tree-Modus auf TrBRF-Ebene an.

ptera-sup (enable) **show trunk** Port Mode Encapsulation Status Native vlan -------- ----------- ------------- ------------ ----------- **5/1 on isl trunking 1** 7/1-2 on lane trunking 1 Port Vlans allowed on trunk -------- --------------------------------------------------------------------- 5/1 1-1005 7/1-2 1-1005 Port Vlans allowed and active in management domain -------- --------------------------------------------------------------------- 5/1 7/1-2 1003 Port Vlans in spanning tree forwarding state and not pruned -------- --------------------------------------------------------------------- 5/1 100-105,200-205 7/1-2 1003 ptera-sup (enable)

show interface: Zeigt die VLAN-Konfigurationen im RSM auf die gleiche Weise an wie physische Schnittstellen auf einem Router.

ptera-rsm# **show interface**

**Vlan100 is up, line protocol is up**

 Hardware is Cat5k Virtual Token Ring, address is 0009.fa18.3800 (bia0009.fa18.3800) Internet address is 1.1.1.1/24

 MTU 4464 bytes, BW 16000 Kbit, DLY 630 usec, reliability 255/255, txload 1/255, rxload 1/255 Encapsulation SNAP, loopback not set ARP type: SNAP, ARP Timeout 04:00:00 Ring speed: 16 Mbps Duplex: half Mode: Classic token ring station Source bridging enabled, srn 0 bn 15 trn 1000 (ring group) spanning explorer enabled Group Address: 0x00000000, Functional Address: 0x08000100 Ethernet Transit OUI: 0x000000 Last input 00:00:01, output 00:00:55, output hang never Last clearing of "show interface" counters never Input queue: 0/75/0/0 (size/max/drops/flushes); Total output drops: 0 Queueing strategy: fifo Output queue :0/40 (size/max) 5 minute input rate 0 bits/sec, 0 packets/sec 5 minute output rate 0 bits/sec, 0 packets/sec 390 packets input, 21840 bytes, 0 no buffer Received 0 broadcasts, 0 runts, 0 giants, 0 throttles 0 input errors, 0 CRC, 0 frame, 0 overrun, 0 ignored, 0 abort 25 packets output, 6159 bytes, 0 underruns 0 output errors, 1 interface resets 0 output buffer failures, 0 output buffers swapped out 3 transitions **Vlan200 is up, line protocol is up** Hardware is Cat5k Virtual Token Ring, address is 0009.fa18.3800 (bia0009.fa18.3800) Internet address is 1.1.2.1/24 MTU 4464 bytes, BW 16000 Kbit, DLY 630 usec, reliability 255/255, txload 1/255, rxload 1/255 Encapsulation SNAP, loopback not set ARP type: SNAP, ARP Timeout 04:00:00 Ring speed: 16 Mbps Duplex: half Mode: Classic token ring station Source bridging enabled, srn 0 bn 15 trn 1000 (ring group) spanning explorer enabled Group Address: 0x00000000, Functional Address: 0x08000100 Ethernet Transit OUI: 0x000000 Last input 00:00:00, output 00:08:43, output hang never Last clearing of "show interface" counters never Input queue: 0/75/0/0 (size/max/drops/flushes); Total output drops: 0 Queueing strategy: fifo Output queue :0/40 (size/max) 5 minute input rate 0 bits/sec, 0 packets/sec 5 minute output rate 0 bits/sec, 0 packets/sec 381 packets input, 21336 bytes, 0 no buffer Received 0 broadcasts, 0 runts, 0 giants, 0 throttles 0 input errors, 0 CRC, 0 frame, 0 overrun, 0 ignored, 0 abort 9 packets output, 783 bytes, 0 underruns 0 output errors, 1 interface resets 0 output buffer failures, 0 output buffers swapped out 3 transitions

```
ptera-rsm#
```
show spanning-tree: Zeigt Informationen darüber an, welches Spanning Tree Protocol auf dem RSM ausgeführt wird.

ptera-rsm# **show spanning-tree**

**Bridge group 1 is executing the IEEE compatible Spanning Tree protocol** Bridge Identifier has priority 32768, address 0090.5f18.1c00 Configured hello time 2, max age 20, forward delay 15

```
 We are the root of the spanning tree
   Port Number size is 12
   Topology change flag not set, detected flag not set
   Times: hold 1, topology change 35, notification 2
          hello 2, max age 20, forward delay 15
   Timers: hello 0, topology change 0, notification 0
   bridge aging time 300
Port 12 (Vlan500) of Bridge group 1 is down
   Port path cost 19, Port priority 128
   Designated root has priority 32768, address 0090.5f18.1c00
   Designated bridge has priority 32768, address 0090.5f18.1c00
   Designated port is 12, path cost 0
   Timers: message age 0, forward delay 0, hold 0
    BPDU: sent 0, received 0
Port 13 (RingGroup1000) of Bridge group 1 is forwarding
   Port path cost 10, Port priority 128
   Designated root has priority 32768, address 0090.5f18.1c00
   Designated bridge has priority 32768, address 0090.5f18.1c00
   Designated port is 13, path cost 0
    Timers: message age 0, forward delay 0, hold 0
   BPDU: sent 0, received 0
```

```
ptera-rsm#
```
#### <span id="page-11-0"></span>**Fehlerbehebung**

Für diese Konfiguration sind derzeit keine spezifischen Informationen zur Fehlerbehebung verfügbar.

## <span id="page-11-1"></span>Zugehörige Informationen

- [Token Ring Route Switch-Modul](http://www.cisco.com/en/US/docs/ios/11_3/feature/guide/rsm.html?referring_site=bodynav)
- [TR-ISL-Trunking zwischen Cisco Catalyst Switches der Serien 5000 und 3900 und Routern](http://www.cisco.com/en/US/products/hw/switches/ps593/products_tech_note09186a00800a75fa.shtml?referring_site=bodynav)
- [Support-Seite für Token-Ring](http://www.cisco.com/en/US/tech/tk331/tk660/tsd_technology_support_protocol_home.html?referring_site=bodynav)
- **[IBM-Technologieunterstützung](http://www.cisco.com/web/psa/technologies/tsd_technology_support_configure_guide.html?c=268435645&referring_site=bodynav)**
- [Produkt-Support](http://www.cisco.com/web/psa/products/index.html?referring_site=bodynav)
- [Technischer Support und Dokumentation Cisco Systems](http://www.cisco.com/cisco/web/support/index.html?referring_site=bodynav)